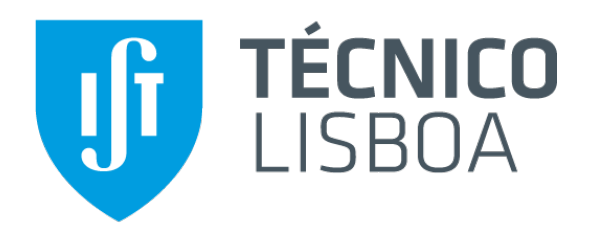

# Multithreading in Android

**Mobile and Ubiquitous Computing MEIC/MERC 2015/16** 

**Nuno Santos** 

#### Processes, Threads, and Components.

- When an app is launched, Android starts a new Linux process - The process executes a Dalvik virtual machine instance
- Dalvik starts a single thread of execution called main thread
- The main thread handles all components of the app.
- If an app component starts and a process exists for that app, then:
	- The component is started within that process
	- Uses the same thread of execution.
- Components can be arranged to run in separate processes.
- It is possible to create additional threads for any process.

# Multithreading

#### **Process 1** (Dalvik Virtual Machine Instance 1)

- A thread is a  $\bullet$ concurrent unit of execution
- Each thread has its  $\bullet$ own call stack
- The call stack is  $\bullet$ used on method calling, parameter passing, and storage for the called method's local variables

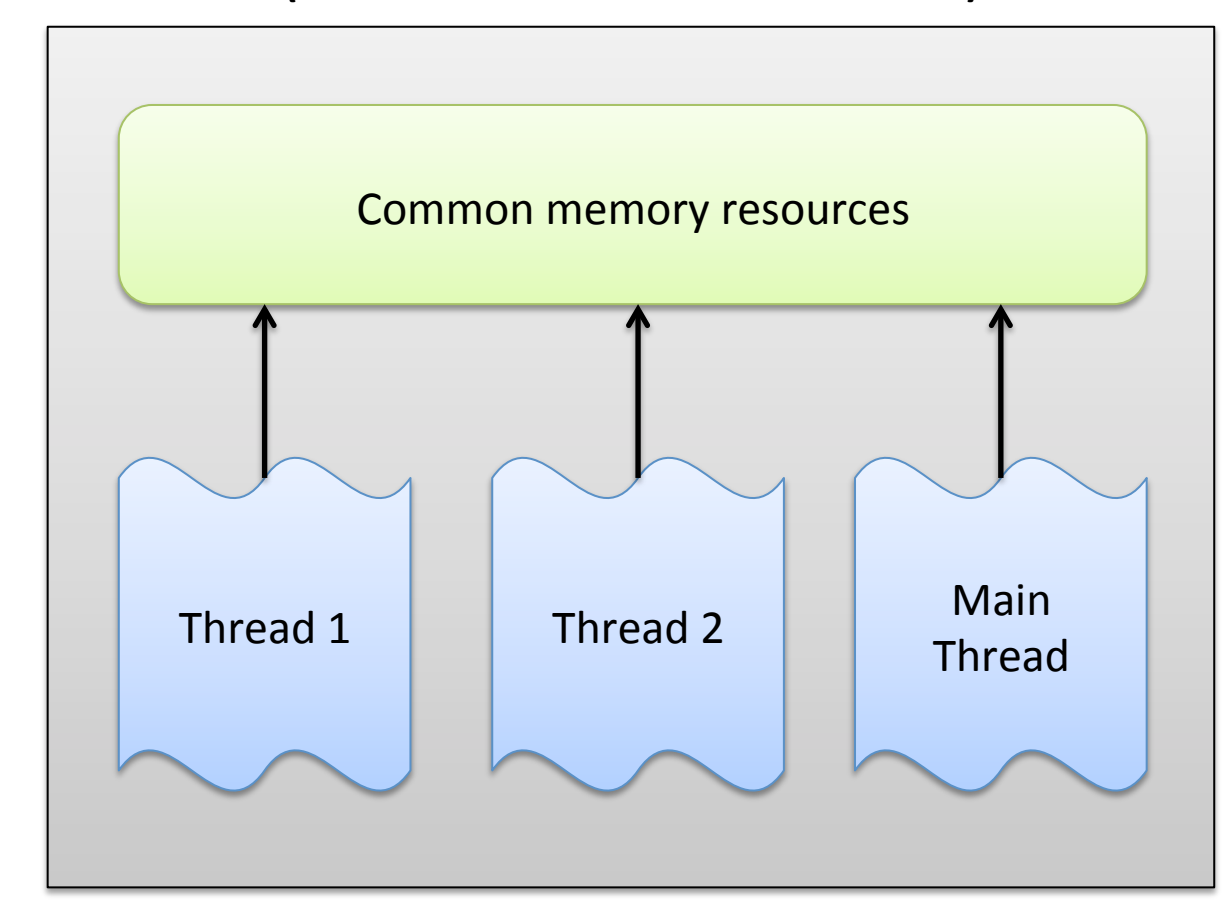

Mobile and Ubiquitous Computing 2015/16

## Creating a Thread

• Implement the thread code:

```
Runnable tLogic= new Runnable {
    public void run() {
        // do some work 
     } 
}
```
• Create the thread and launch it:

Thread  $t = new Thread(tLogic, "My Thread");$ t.start();

# Main Thread (aka UI Thread).

- Very important thread: handles UI
	- $-$  It's in charge of dispatching events to the appropriate user. interface widgets, including drawing events.
- The system does not create a separate thread for each. instance of a component
	- All components that run in the same process are instantiated in. the UI thread.
- System calls to each component are dispatched from that. thread.
	- Therefore, methods that respond to system callbacks (e.g., onKeyDown()) always run in the UI of the process.

### **Handling UI Events**

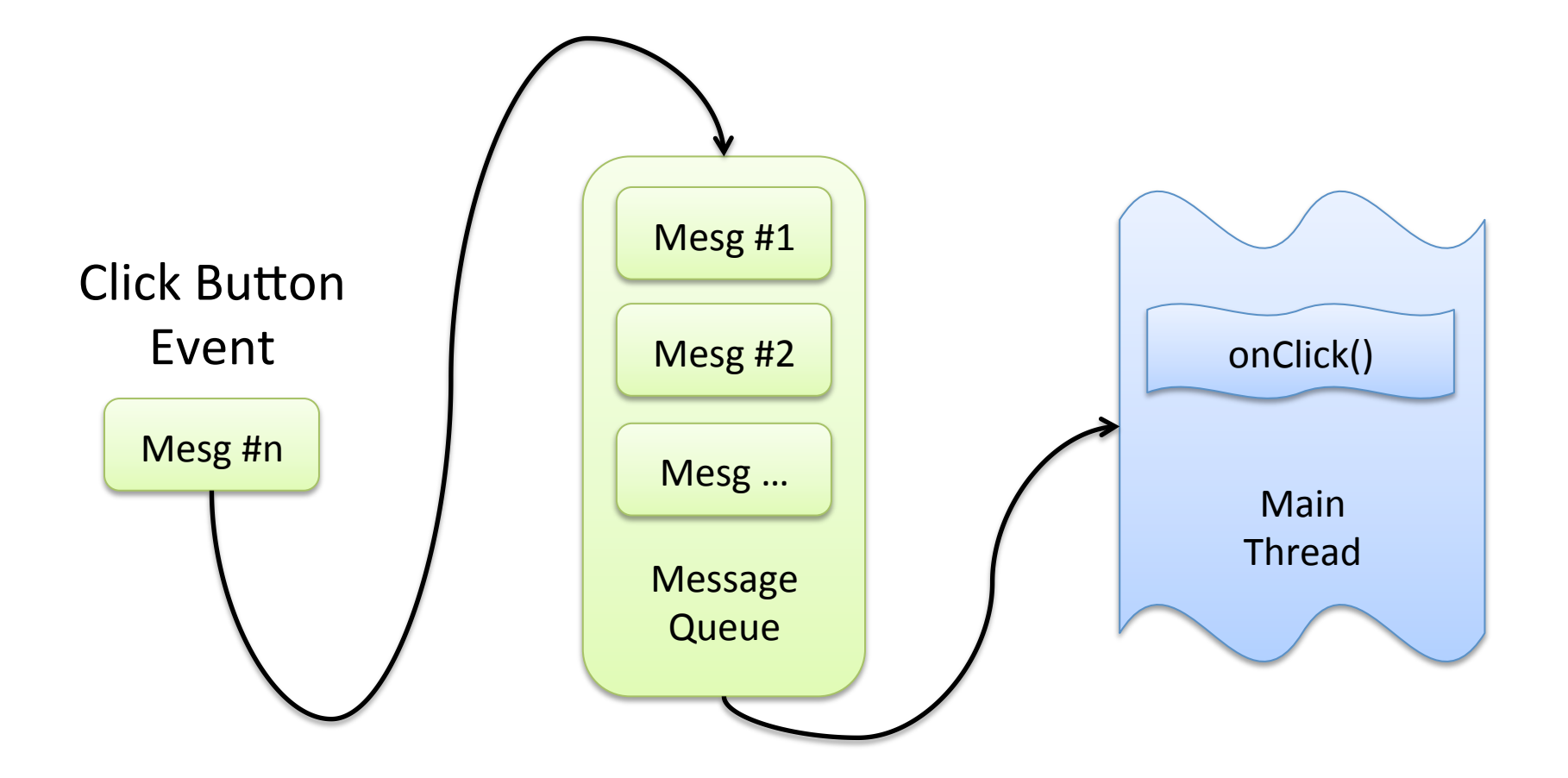

# Beware of Long Operations in UI Thread!

public void onClick(View v) { Bitmap  $b = loadImageFromNetwork(...);$  // long op mImageView.setImageBitmap(b); // update UI

- Long running operations will block the whole UI
	- No event can be dispatched: the apps appears hung
	- If blocked for too much time "application not responding" dialog pops up

#### 1<sup>st</sup> Attempt: Long Ops in Worker Thread.

```
public void onClick(View v) { 
  new Thread(new Runnable() { 
    public void run() { 
      Bitmap b = loadImageFromNetwork(…); // do long ops 
      mImageView.setImageBitmap(b); // update UI 
 } 
  }).start(); // execute thr 
}
```
- Good: does not block UI thread
- Problem: Android UI toolkit is not thread-safe and must be always manipulated in the UI thread
	- $-$  In this code, ImageView is manipulated on a worker thread
	- Could be the source of nasty bugs!

#### Access.UI.Thread.from.Worker.Threads.

- Multiple ways, but the code gets pretty complicated...
	- Activity.runOnUiThread(Runnable)
	- View.post(Runnable)
	- View.postDelayed(Runnable, long)
	- Handler

```
public void onClick(View v) { 
   new Thread(new Runnable() { 
     public void run() { 
      final Bitmap b = loadImageFromNetwork();
       mImageView.post(new Runnable() { 
         public void run() { 
           mImageView.setImageBitmap(b); 
 } 
       }); 
 } 
   }).start(); 
}
```
Long-Running Tasks with AsyncTask

• Simplify the creation of long-running tasks that need to. communicate with the UI.

```
public void onClick(View v) { 
   new DownloadImageTask().execute("http://…"); 
} 
private class DownloadImageTask extends AsyncTask { 
      protected Bitmap doInBackground(String... urls) { 
          return loadImageFromNetwork(urls[0]); 
 } 
      protected void onPostExecute(Bitmap result) { 
          mImageView.setImageBitmap(result); 
      } 
 }
```
# AsyncTask

- AsyncTask must be used by subclassing it
- It has to be created in the UI thread and can be executed only once
- Overview:
	- $-$  You can specify the type, using generics, of the parameters, the. progress values and the final value of the task.
	- doInBackground() executes automatically on a worker thread
	- $-$  onPreExecute(), onPostExecute() and onProgressUpdate() are all invoked on the UI thread
	- The value returned by doInBackground() is sent to onPostExecute().
	- You can call publishProgress() at anytime in doInBackground() to. execute onProgressUpdate() on the UI thread
	- You can cancel the task at any time, from any thread

## Useful.Pointers.

- Processes and Threads
	- http://developer.android.com/guide/components/processes-andthreads.html
- Android Thread Model
	- $-$  http://mcatr.blogspot.pt/2013/06/android-thread-model.html
- Common Tasks and How to Do Them in Android.
	- $-\hbar$ ttp://developer.android.com/guide/faq/commontasks.html#threading